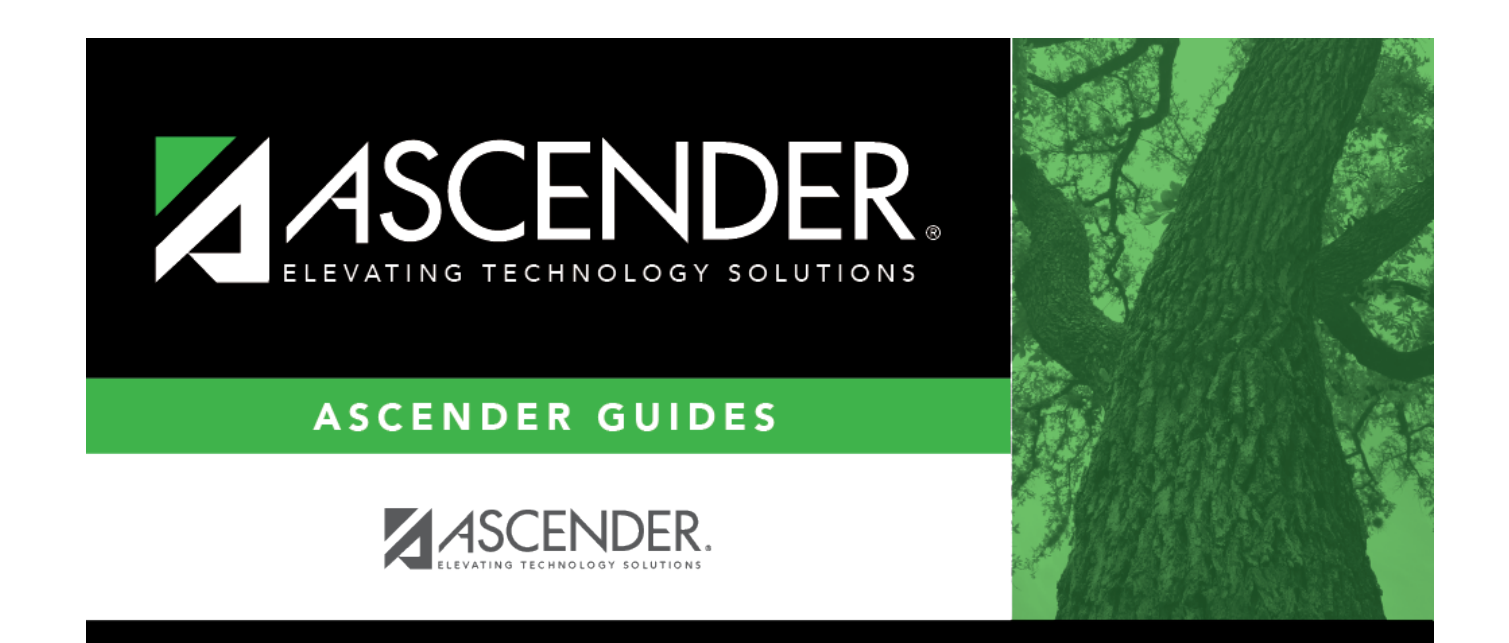

# **Copy Control Options**

### **Table of Contents**

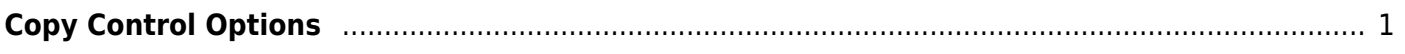

# <span id="page-4-0"></span>**Copy Control Options**

#### *Grade Reporting > Utilities > Copy Control Options*

This utility copies campus control options from one campus to one or more campuses. The utility may be useful if you are creating a new campus.

**NOTE:** Before running the utility, ensure that the **To Campus** (i.e., receiving campus) has an attendance calendar.

#### **Update data:**

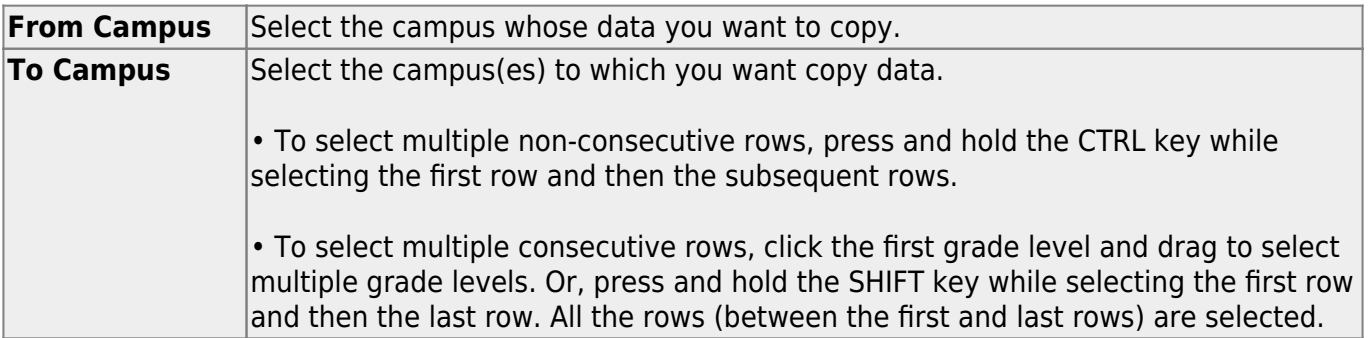

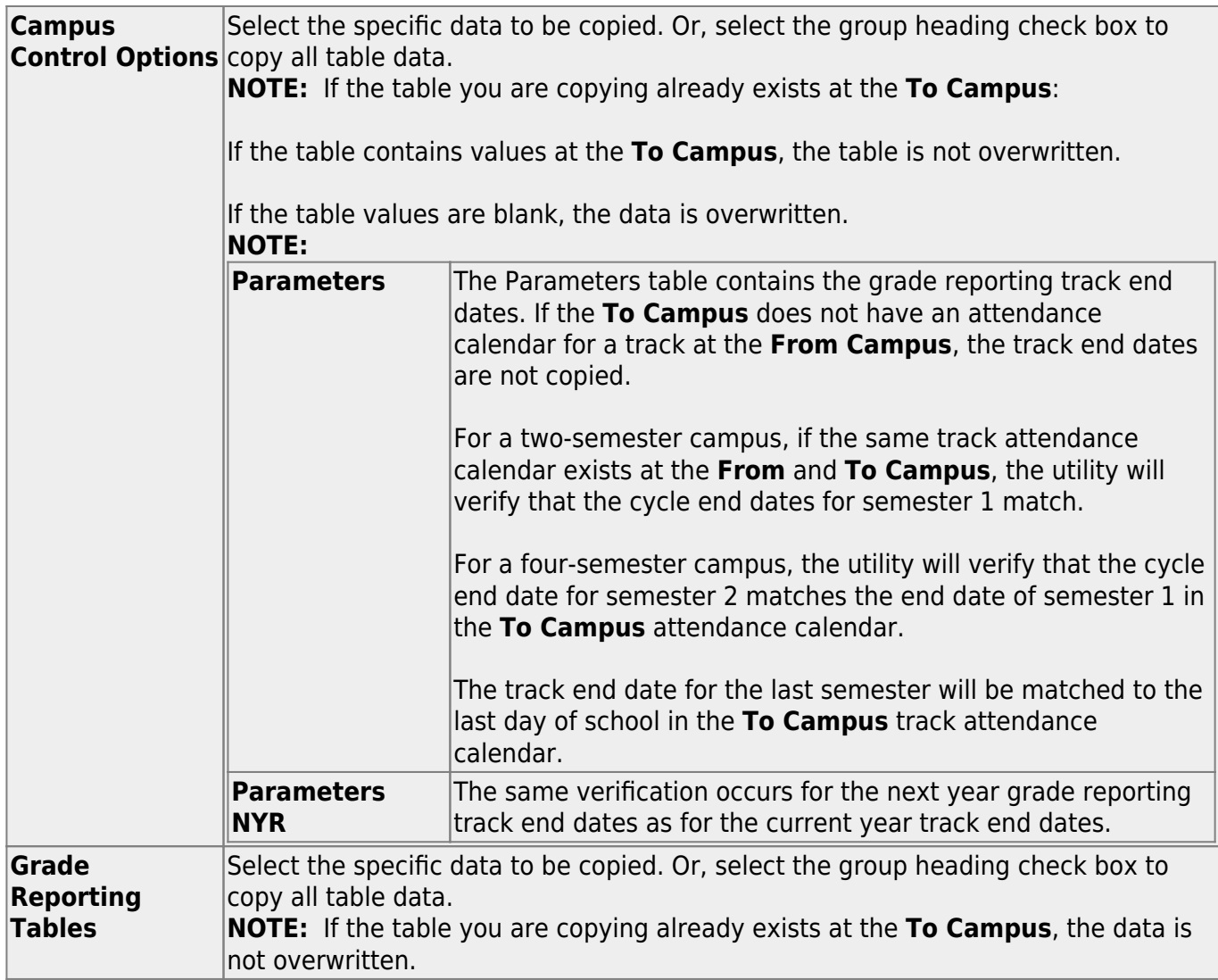

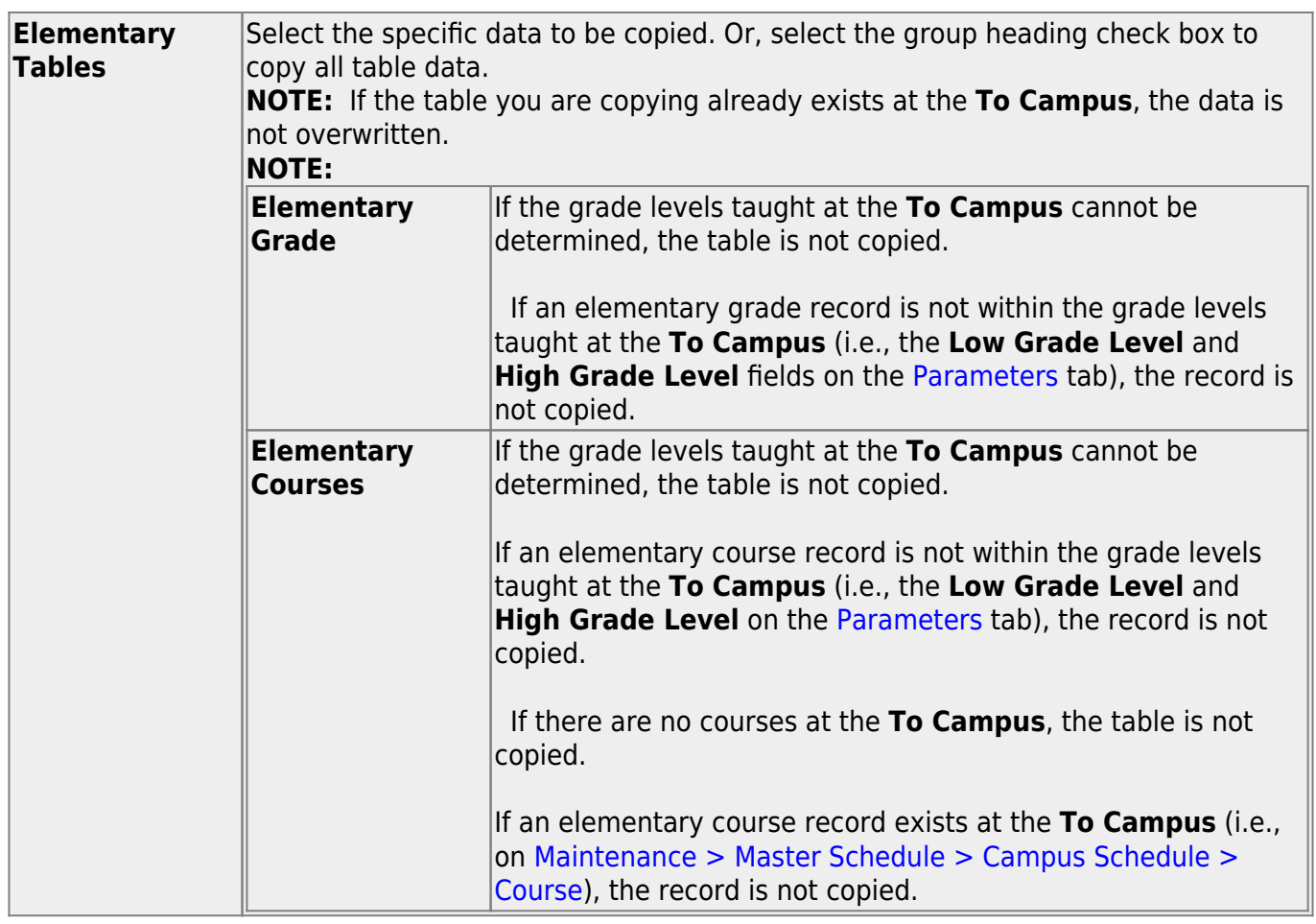

❏ Under **Master Schedule Campus**, select the specific data to be copied.

Or, select the group heading check box to copy all table data.

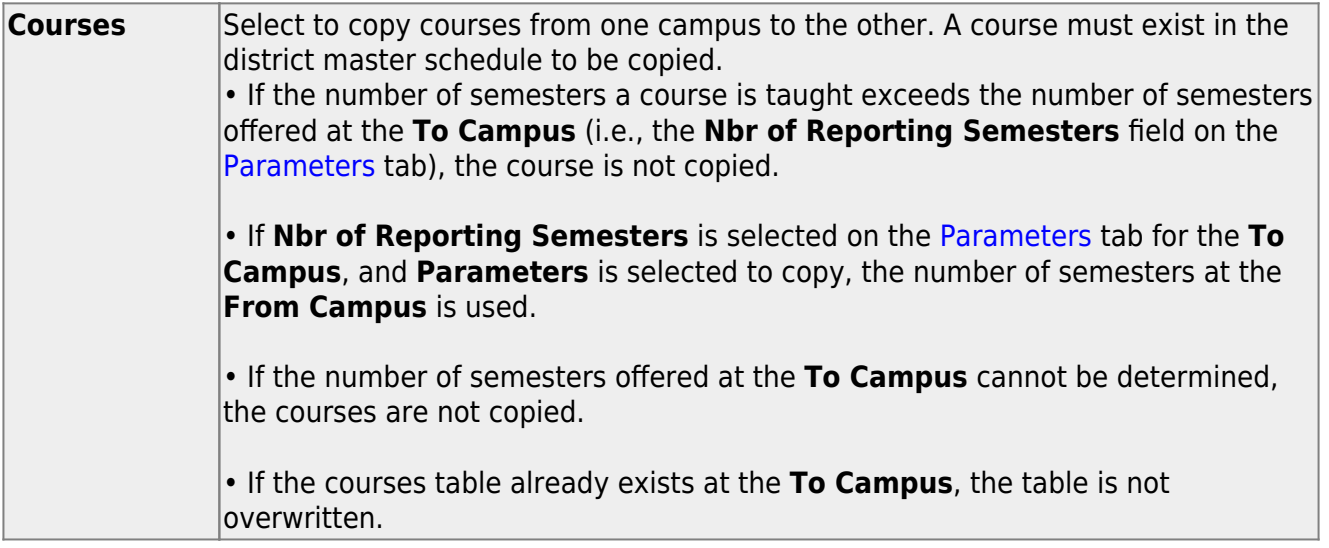

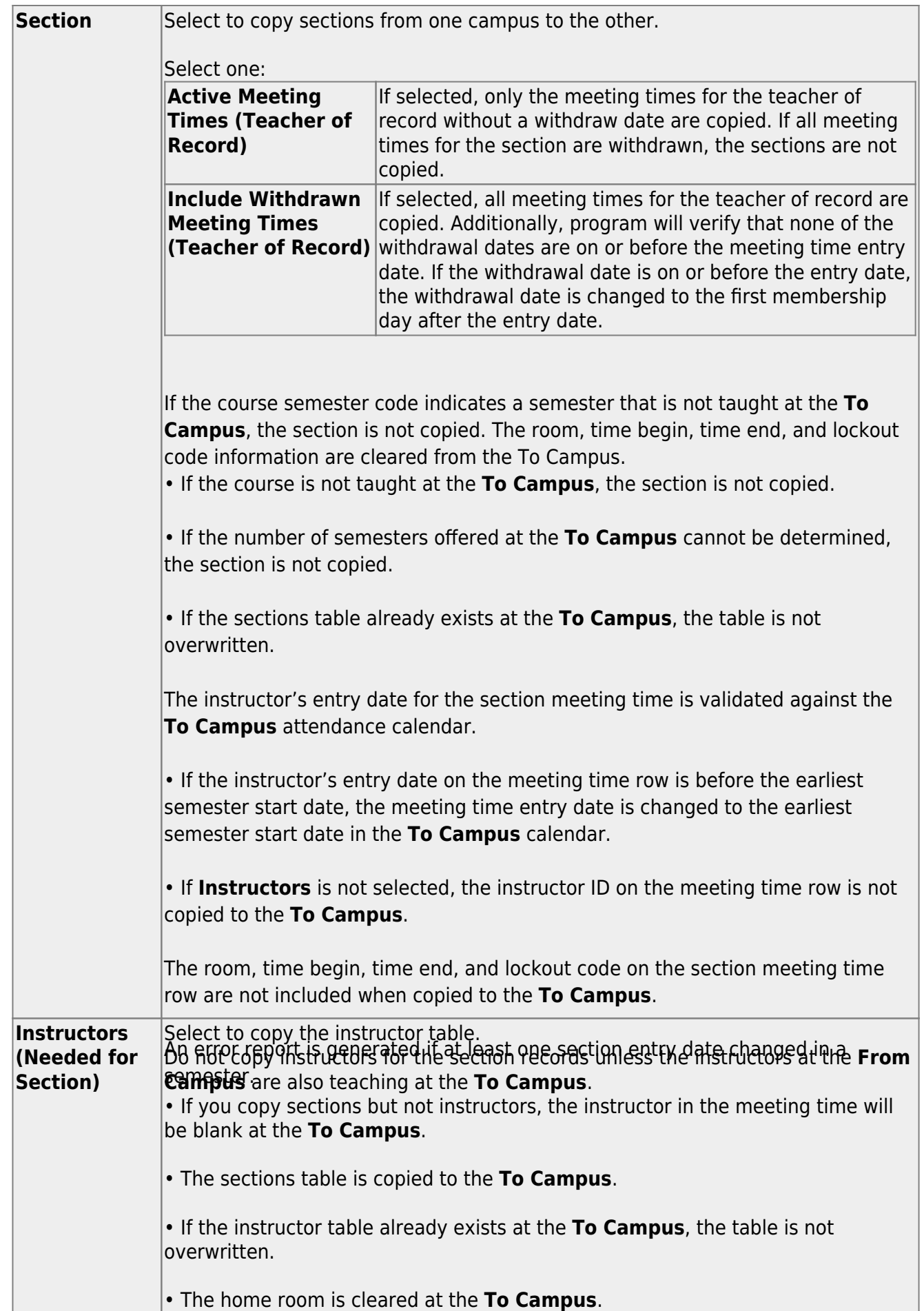

### ❏ Click **Copy**.

A message is displayed when the process is complete.

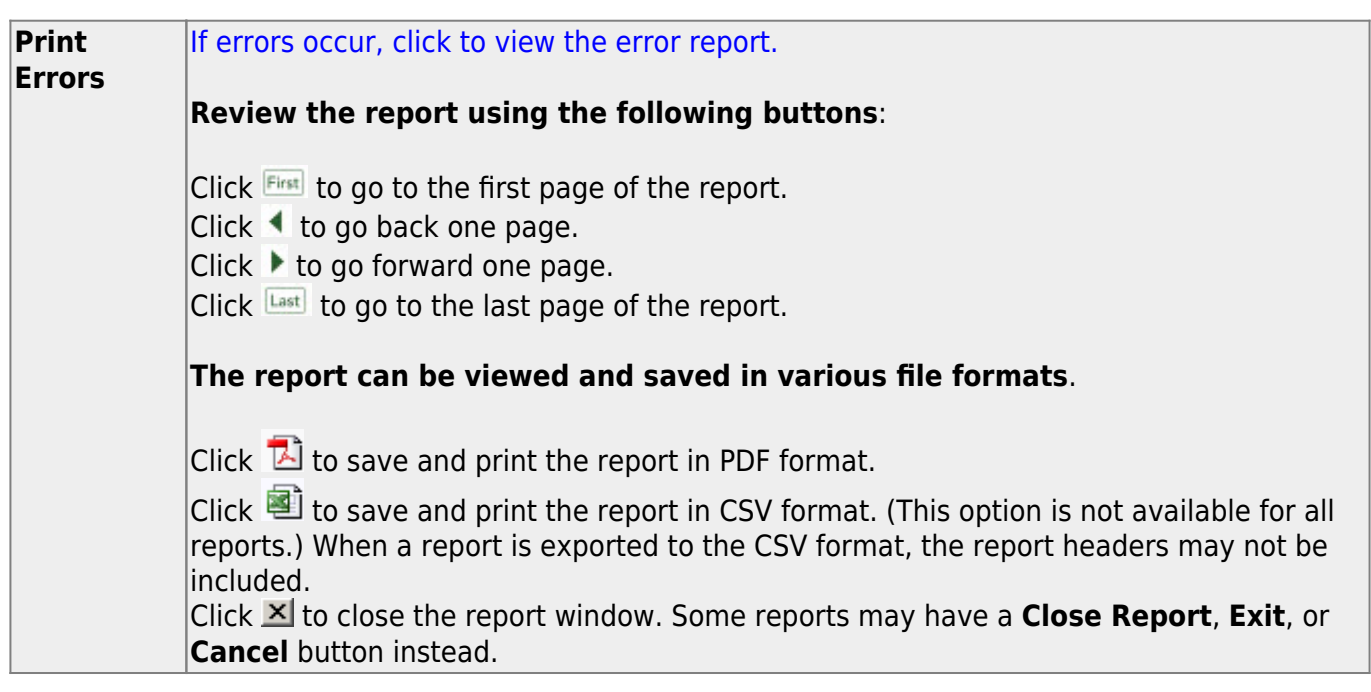

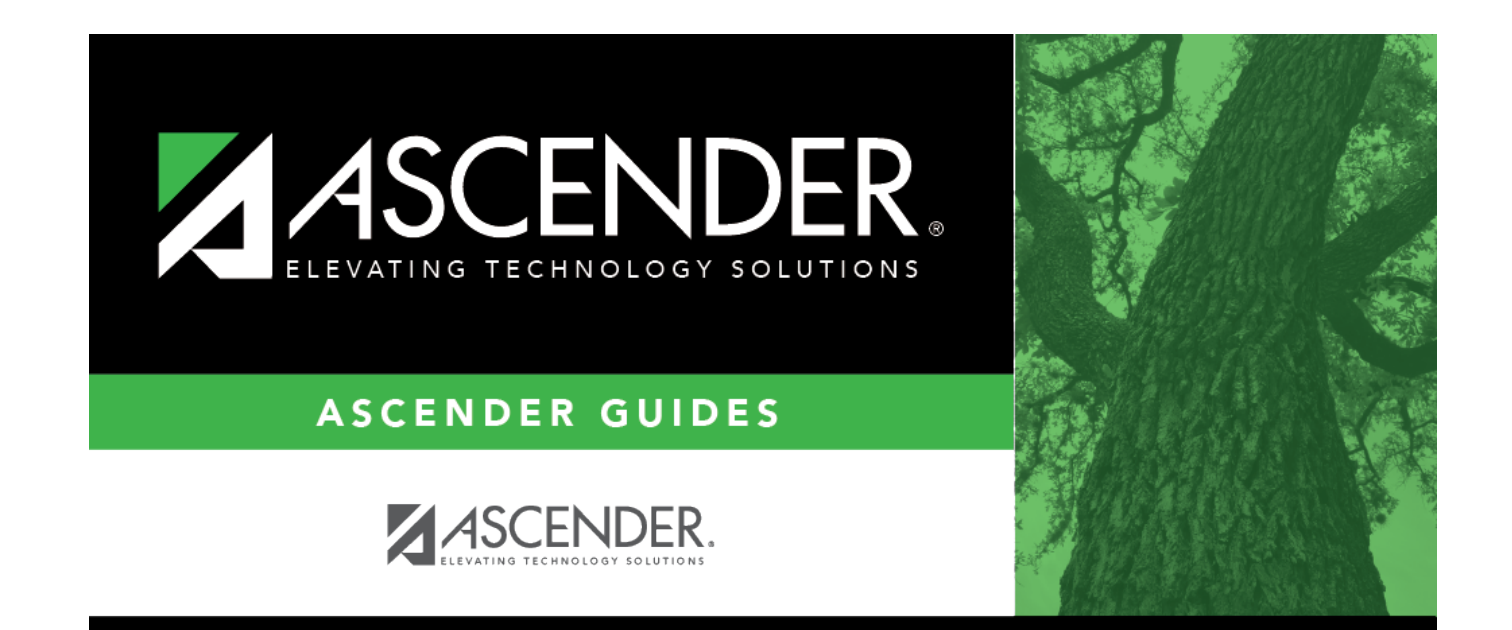

## **Back Cover**